- Red social para generar comunidad e interactuar con ella.
- Las páginas son la opción corporativa.
- Se administra directamente desde la página, con un perfil personal.
- Publicación de 2-4 contenidos diarios con un máximo de 4-5 líneas.
- Es interesante publicar fotos y vídeos, que mejoran la visibilidad de la página.

Herramienta para dialogar, colaborar e interactuar. Ideal para retransmitir eventos.

- Denominación de las cuentas: nombre del Departamento, servicio o marca + ejgv (limitado a 15 caracteres).
	- Se administra desde el gestor de contenidos Seesmic.

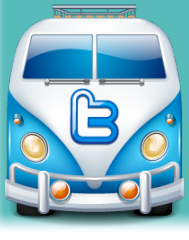

- Tuit = texto + enlace acortado + #hashtag (hasta 140 caracteres) • Retuit =  $RT + @nombredelperfilterutteado + texto del tuit + enlace acortado + #hashtaq$
- (hasta 140 caracteres).
- Enlaces: aportan valor al tuit. Utilizad el acortador que viene por defecto en Seesmic.
- Publicación de contenidos: 1-10 tuits diarios.

## Red social para generar comunidad e interactuar con ella.

- La página es la solución corporativa.
- El botón +1 equivale al "Me gusta" de Facebook.
- Los contactos se administran mediante círculos (grupos de contactos con algo en común).
- Se pueden etiquetar contenidos anteponiendo una # a la palabra clave.
- Publicación de 2-4 contenidos diarios. No hay un límite de caracteres, pero se recomienda no sobrepasar los 500.
- Contenido audiovisual.

 $;$ 

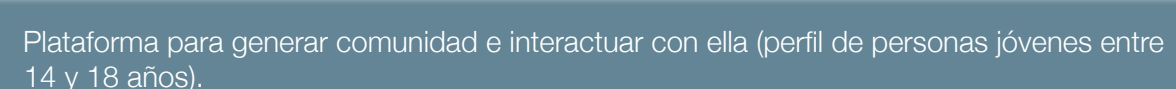

- **•** La opción página es la solución corporativa para los Departamentos, servicios y marcas.
- Gestión directa desde la plataforma con un perfil personal que hace las veces de administrador.
	- 2-4 publicaciones diarias.
	- Importante el contenido audiovisual.

Plataforma de interacción de profesionales para el intercambio de experiencias en la práctica laboral. • Las cuentas de Linkedin son personales y se recomienda indicar el puesto de trabajo actual, así como el email corporativo.

• Permite crear grupos de interés alrededor de iniciativas o proyectos. Se puede crear un grupo por Departamento/área, bajo la gestión de una persona administradora-propietaria común para todos los grupos del Gobierno Vasco.

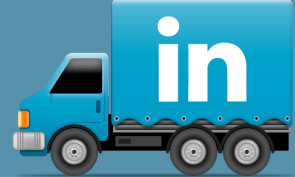

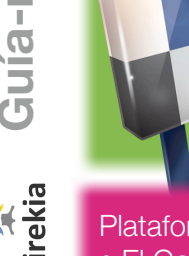

- Repositorio de urls de sitios web de interés o de documentos publicados en la Red.
- El enlace se almacena, clasifica y comparte en la red.
	- Se agrupan en stacks (álbumes) por tipología.
	- Es necesaria la instalación de la extensión Delicious del navegador Mozilla Firefox.

## Plataforma que sirve como repositorio de imágenes.

• El Gobierno Vasco dispone de una cuenta Pro, con una colección para cada Departamento e instituciones dependientes, compuesta, a su vez, por varios álbumes para cada Dirección, Servicio o marca.

- En su versión gratuita tiene un límite de carga mensual de 100 Mb (10 Mb por foto) con un tope de 200 fotografías.
- Se gestiona desde la extensión Fireuploader, del navegador Mozilla Firefox.

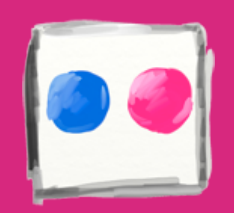

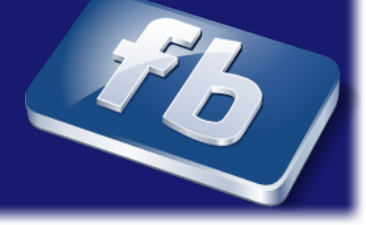

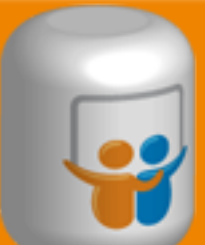

Plataforma para la publicación de presentaciones, documentos de texto, pdf y vídeos cortos.

• El Gobierno Vasco dispone de una cuenta Pro, repositorio común de la documentación de los distintos Departamentos e instituciones dependientes.

- Se gestiona desde la extensión Fireuploader del navegador Mozilla Firefox.
- En su versión gratuita, el límite por documento es de 20 Mb.
- Plataforma para publicar y compartir vídeos propios.
- El Gobierno Vasco dispone de cuenta corporativa con contenidos clasificados en listas de reproducción.
- La duración máxima de los vídeos es de 15 minutos.
- Se pueden subir vídeos en HD en varios formatos.

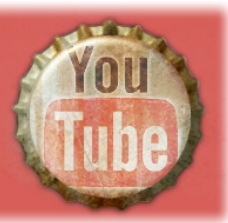

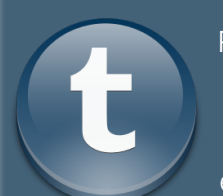

Plataforma que permite publicar enlaces, textos, citas, vídeos, fotografías, conversaciones y audios de forma desestructurada.

- Publicación de contenidos 1 o 2 veces al día.
- Textos cortos, conversaciones entre personas, recortes de prensa, enlaces externos...

Herramienta que incentiva el debate entorno a la actividad del Departamento, servicio o marca.

• Publicación de una o dos entrada o post a la semana.

• Como máximo 6 párrafos (unas 500 palabras), distribuídos en dos niveles de lectura (información principal y adicional).

• Moderación de comentarios previa: basada en pertinencia, respeto e idoneidad.

• Se recomienda responder a los comentarios en un plazo de 24 horas como máximo.

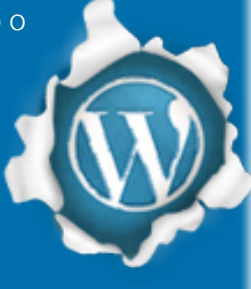

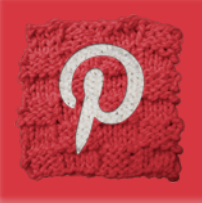

Red social para compartir fotos o vídeos.

- Se crean álbumes para los diferentes temas sobre los que se comparten fotografías.
- Las fotos y vídeos se pueden incrustar en páginas web.

• Se crea comunidad interactuando con el resto de usuarios mediante repins o "me gusta"

## **Quien desee solicitar la apertura oficial de cuentas seguirá este procedimiento:**

- Contactar con servicio web para comunicación y cumplimentación de breve formulario.
- Autorización de la/s cuenta/s.

• La Dirección de Gobierno Abierto y Comunicación en Internet se encarga de configurar las cuentas de acuerdo a la Guía de Usos y estilo en las redes sociales (imagen corporativa) y de facilitar a las personas solicitantes las herramientas de gestión.

• Para el uso de algunas herramientas es necesario disponer del navegador Mozilla Firefox. La solicitud

## **Licencias abiertas y Derechos de autoría**

• Se considera al Gobierno Vasco titular de los derechos de explotación de los textos, comentarios y otras aportaciones que hay en sus diferentes redes sociales al efecto de que se pueda facilitar la reproducción, comunicación pública y transformación. Además, es autor de sus propios contenidos.

• El Gobierno Vasco opta, por defecto, por las licencias Creative Commons y, entre éstas, las que facilitan una mayor apertura o reutilización, como la BY (reconocimiento) o la BY-SA (reconocimiento, compartir igual).

• En caso de utilización de imagenes o vídeos en las redes sociales en las que aparezcan personas deberá contarse con su autorización, salvo que se trate de cargos públicos o personas de proyección pública y la imagen se capte durante un acto público.

• El Gobierno Vasco garantiza la confidencialidad de los datos personales en los términos establecidos por la Ley Orgánica 15/1999, de 13 de diciembre, de Protección de Datos de Carácter Personal.

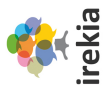